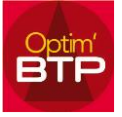

## **Pour faire la mise à jour des prix des références fournisseurs**

## **Il y a deux possibilités pour faire la mise à jour :**

1. Suivant le type d'import, Optim'BTP se réfère au code de l'article uniquement pour la création/modification des articles (modèle dans Base Articles)

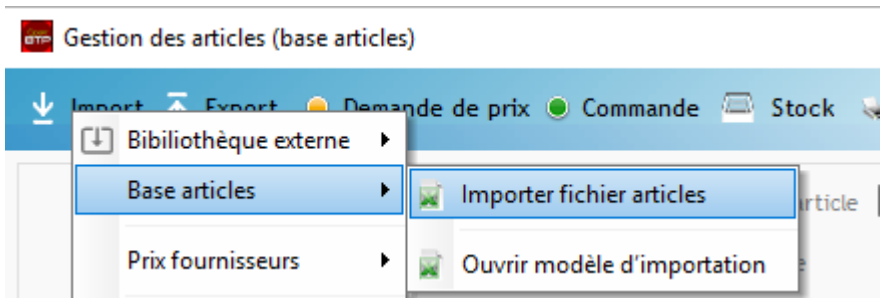

 $O<sub>U</sub>$ 

2. Optim'BTP se réfère au code article ET au code référence du fournisseur sur le modèle « Prix fournisseur ».

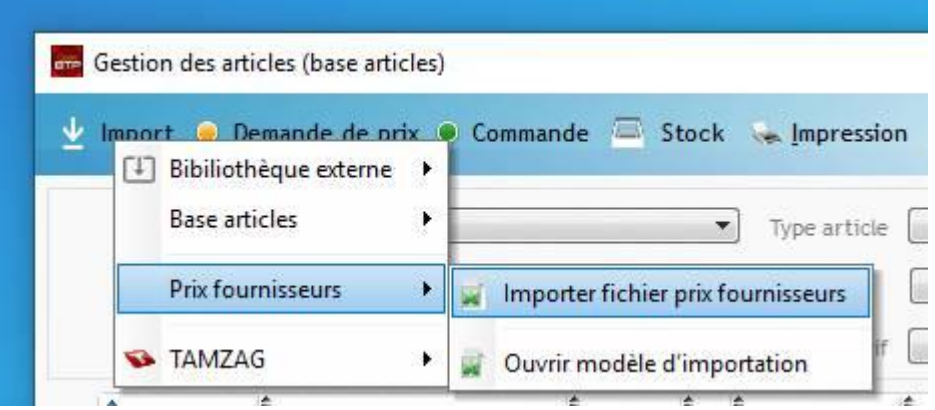

La mise à jour des prix des références fournisseurs présentes dans les articles se passe par le modèle « Import » / « Prix fournisseurs » / « Ouvrir modèle d'importation »

Vous devez faire un **fichier d'import par fournisseur** (en rouge élément obligatoire cf commentaire)

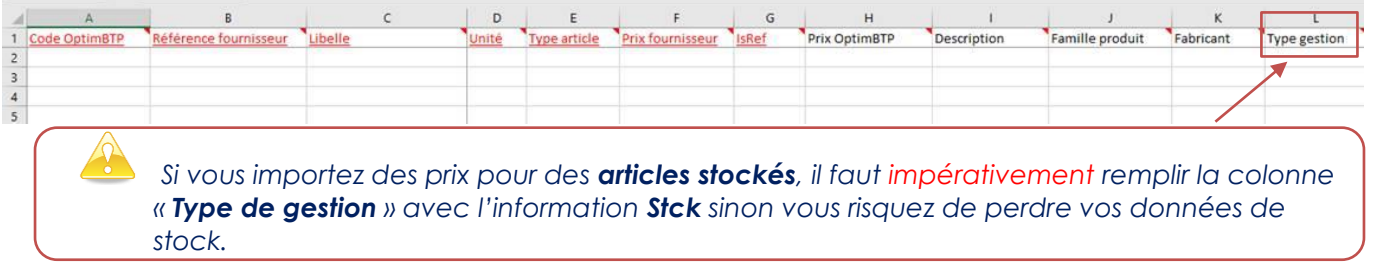

Vous pouvez copier / coller les éléments de l'export dans le modèle**, sauf pour les colonnes unité et type article** où vous devez y mettre **les codes** et non pas les libellés.

Vous pouvez aussi créer de nouvelle référence sur un article existant ou sur un article à créer.

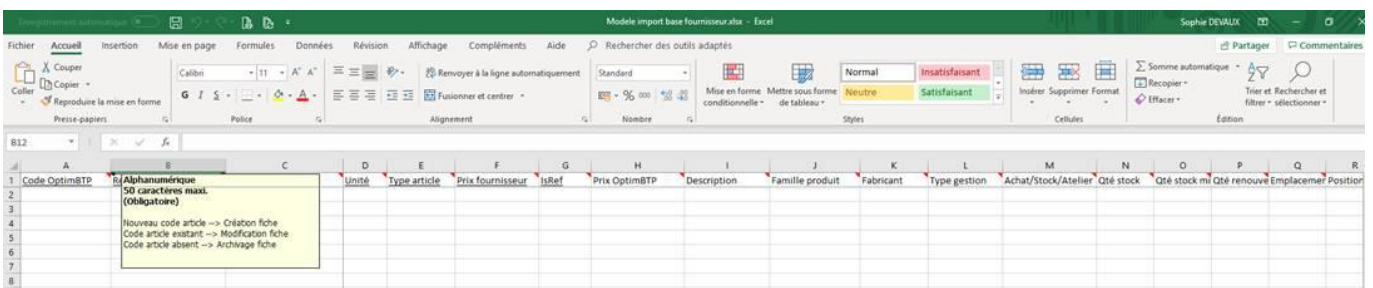

« Import » / « Prix fournisseurs » / « Importer fichier prix fournisseur »

Indiquez le fournisseur, sélectionnez le fichier à importer et la bibliothèque de destination.

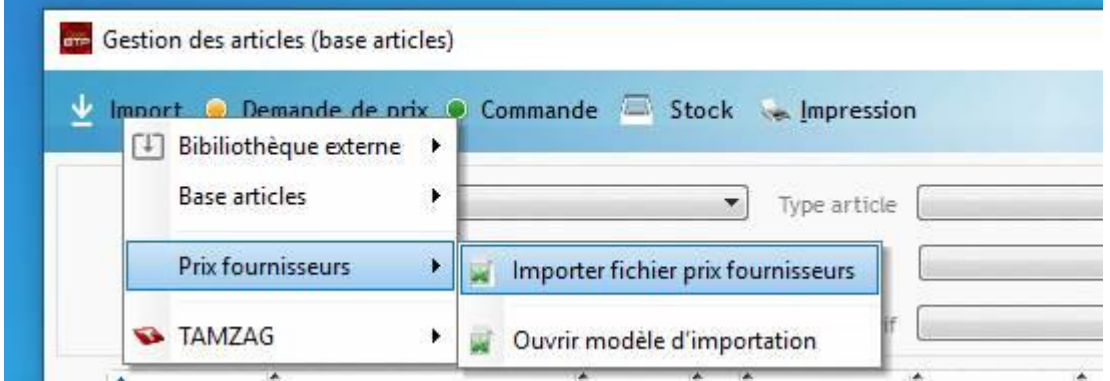

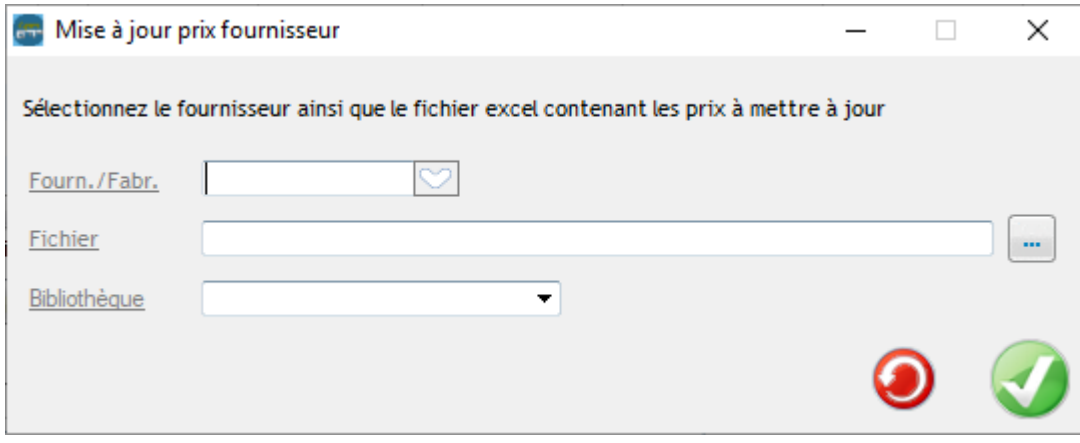